$\ddot{\bullet}$ 

Anglais  $\rightarrow$  Français  $\sim$ 

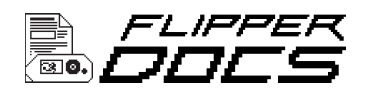

#### Les bases

# Mise à jour du firmware

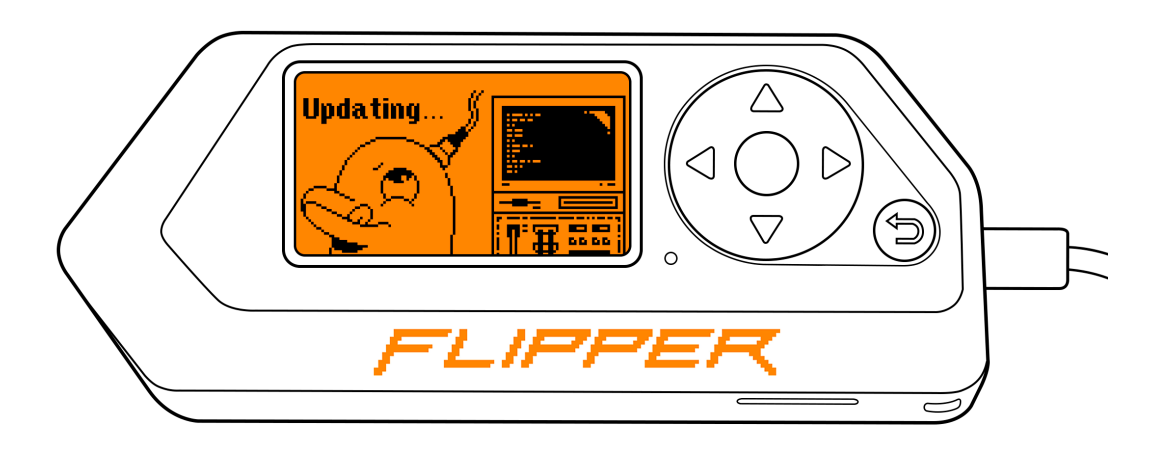

Nous mettons constamment à jour le firmware du Flipper Zero, c'est pourquoi il est important de mettre à jour régulièrement votre Flipper Zero. Vous pouvez mettre à jour votreFlipper Zero via l'application mobile Flipper ou qFlipper.

Sur cette page, vous apprendrez comment mettre à jour votre firmware Flipper Zero via l'application mobile Flipper et qFlipper.

Il existe trois canaux de mise à jour du firmware :

- DÉVELOPPEMENT (Dev) : le développement en cours consiste à créer constamment une nouvelle version du firmware à chaque nouvelle validation, souvent plusieurs fois par jour. Cette version de développement inclut toutes les dernières fonctionnalités, mais elle peut être instable, provoquer le gel ou la corruption de vos données, ou même ne pas fonctionner du tout.
- RELEASE-CANDIDATE (RC) : la version soumise pour tests de validation au service QA. Si des bogues sont détectés pendant la phase de test, la version est

révisée et une nouvelle version candidate est publiée. Une fois que la version candidate réussit tous les tests, elle devient la version Release.

• VERSION : la version stable du firmware est largement testée pour garantir sa fiabilité et est donc recommandée pour une utilisation générale.

#### Insérez une carte microSD avant la procédure de mise à jour

Une carte microSD doit être insérée dans votre Flipper Zero pour mettre à jour correctement le firmware. Les bases de données Flipper Zero sont stockées sur une carte microSD. Pour en savoir plus, consultez [Configuration de la carte](https://docs.flipperzero.one/basics/sd-card) [MicroSD .](https://docs.flipperzero.one/basics/sd-card)

Vous pouvez trouver le journal des modifications du firmware Flipper Zero en visitant cettepage.

## Mise à jour via l'application mobile Flipper

Avecl'application mobile Flipper, vous pouvez mettre à jour votre Flipper Zero via Bluetooth. L'application est disponible sur iOS et Android :

### **Connexion à Flipper Zero**

Après avoir téléchargé l'application mobile Flipper et activé le Bluetooth sur votre téléphone, connectez l'application mobile à votre Flipper Zero :

 $\mathbf{1}$ Activez le Bluetooth sur votre Flipper Zero en suivant ces étapes :

1) Allez dans Menu principal  $\rightarrow$  Paramètres  $\rightarrow$  Bluetooth.

2) Réglez Bluetooth sur ON.

- $\overline{2}$ In the Flipper Mobile App, tap **Connect**.
- 3 On the next page, next to the detected Flipper Zero's name, tap **Connect**.

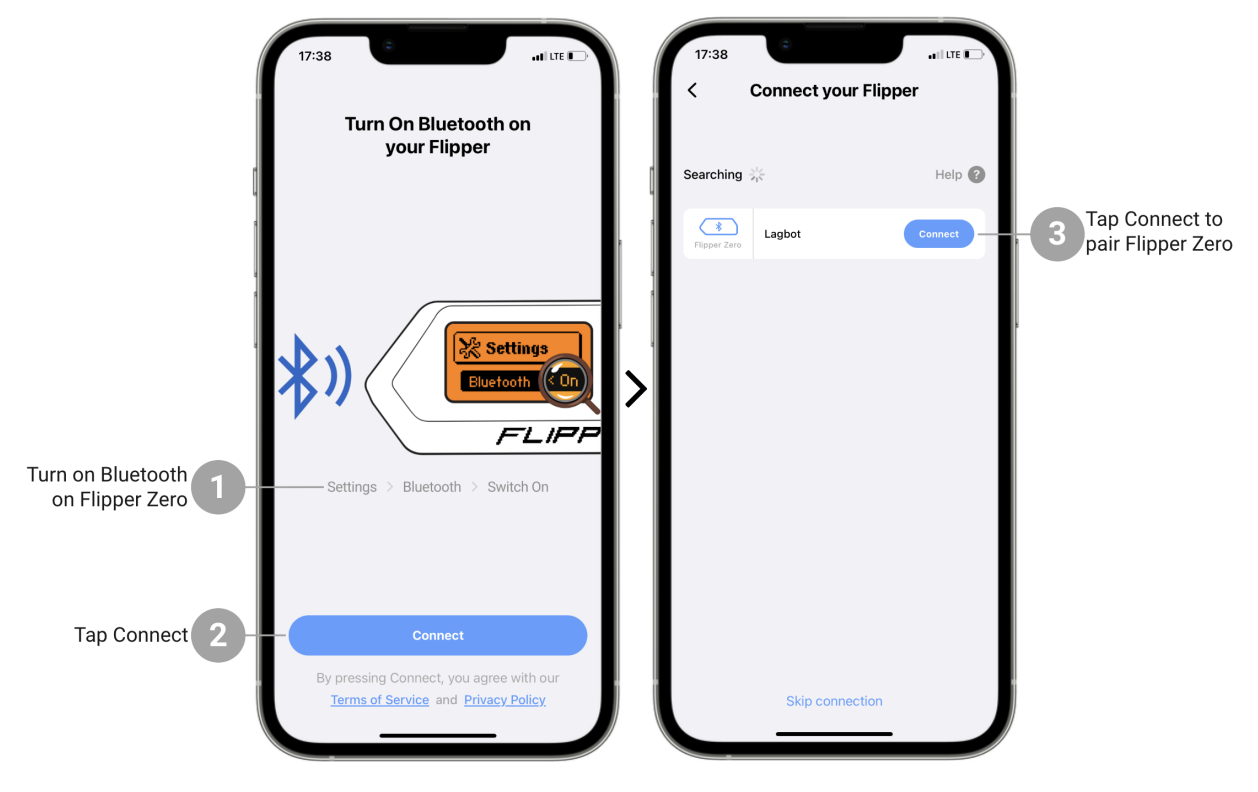

You can connect Flipper Zero to your phone via Bluetooth

- $\overline{\mathbf{4}}$ In the Flipper Mobile App, enter the pairing code displayed on the Flipper Zero screen.
- 5 Tap Pair to finalize pairing.

#### If your Flipper Zero is not detected

- Make sure Bluetooth is activated on your Flipper Zero.  $\rightarrow$  How to turn on **Bluetooth on Flipper Zero[.](https://docs.flipperzero.one/basics/settings#eJsLP)**
- Check the Bluetooth connection on your phone.
- Disconnect Flipper Zero from other devices.  $\rightarrow$  How to forget all paired devices on Flipper Zero[.](https://docs.flipperzero.one/basics/settings#eJsLP)
- Update Flipper Zero to the latest firmware version. It is important to update your Flipper Zero reqularly[.](https://docs.flipperzero.one/basics/firmware-update)  $\rightarrow$  How to update the firmware on Flipper Zero.
- Check if the latest version of the Flipper Mobile App is installed on your phone.  $\rightarrow$ App Store or Google Play.
- Reboot your Flipper Zero by pressing and holding the  $\bigcirc$  LEFT and  $\bigcirc$  BACK buttons for 5 seconds.

## **Updating Flipper Zero**

To update your Flipper Zero via the Flipper Mobile App, do the following:

- $\mathbf{1}$ In the Main Menu tab, tap Update Channel and select a firmware (Release is recommended).
- $\overline{2}$ Tap the **Update** button.
- $3<sup>1</sup>$ Tap the Update button to confirm the action.

The update process via the Flipper Mobile App usually takes 2-3 minutes.

Firmware update - Flipper Zero - Documentation https://docs-flipper-net.translate.goog/basics/firm...

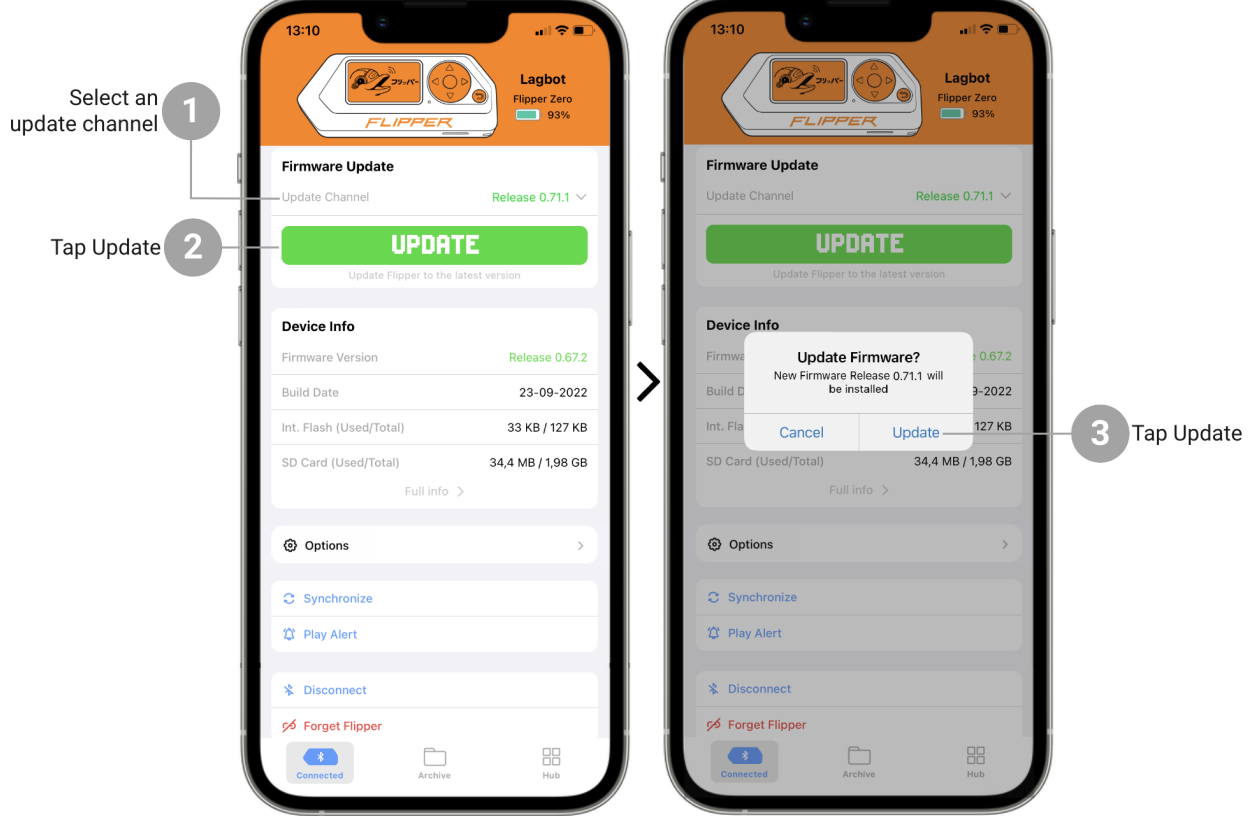

You can update your Flipper Zero via the Flipper Mobile App

#### If Flipper Zero update failed

- Check the Bluetooth connection with your Flipper Zero.
- Make sure your Flipper Zero is turned on.
- If your Flipper Zero doesn't respond, reboot it by pressing and holding the  $\bigcirc$ LEFT and **SBACK** buttons for 5 seconds.
- Restart firmware update.
- Update your Flipper Zero via qFlipper.

## **Updating via qFlipper**

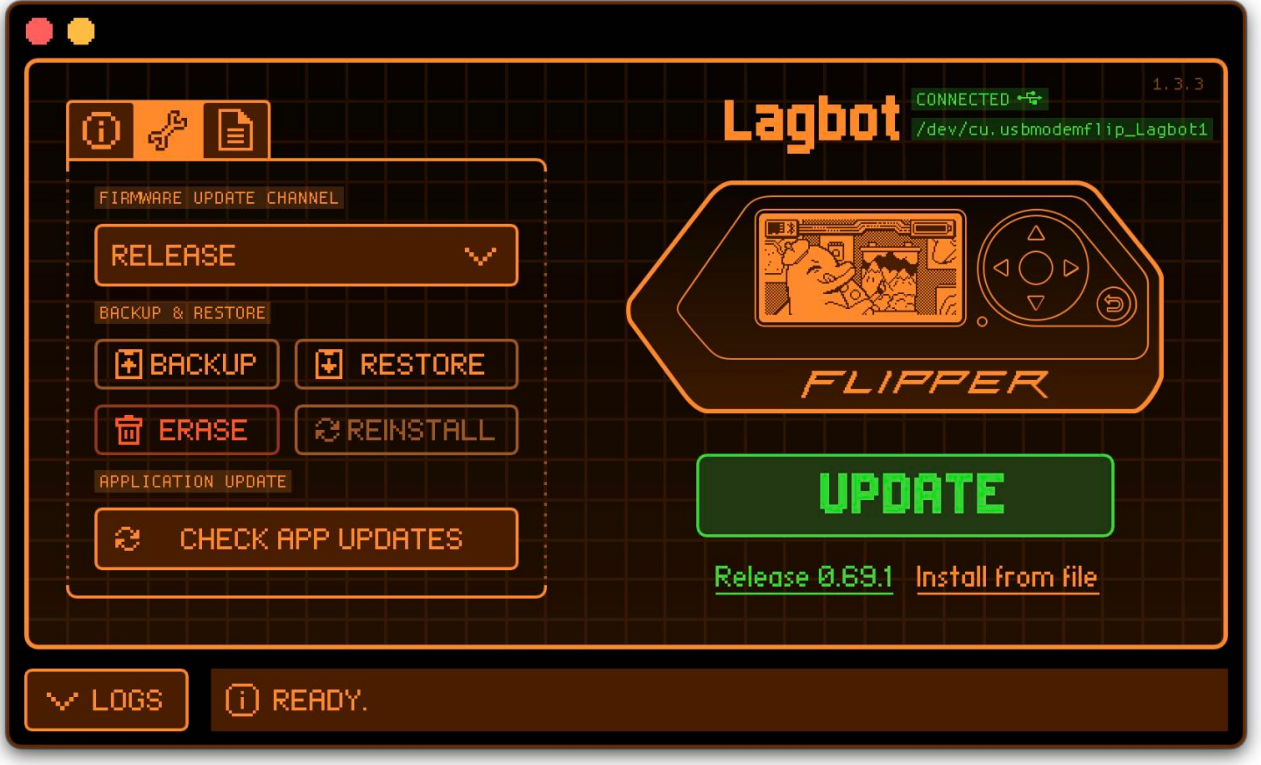

With qFlipper, you can update firmware, manage files, and repair corrupted firmware

**gFlipper**is a desktop application that allows you to update your Flipper Zero via a USB cable. The qFlipper application is available on Windows, macOS, and Linux. To install the qFlipper application on your computer, do the following:

 $\mathbf{1}$ Download the qFlipper installation file for your operating system.

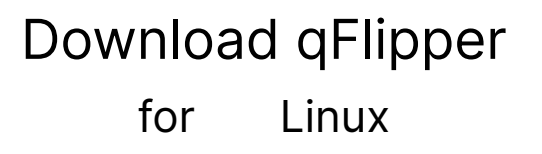

You can also download qFlipper on the Flipper Zero Firmware update page.

 $2<sup>1</sup>$ Run the downloaded file and follow the instructions for your operating system.

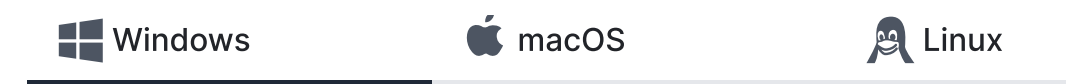

For Windows, the qFlipper application is compatible with **Windows 10 and 11** only.

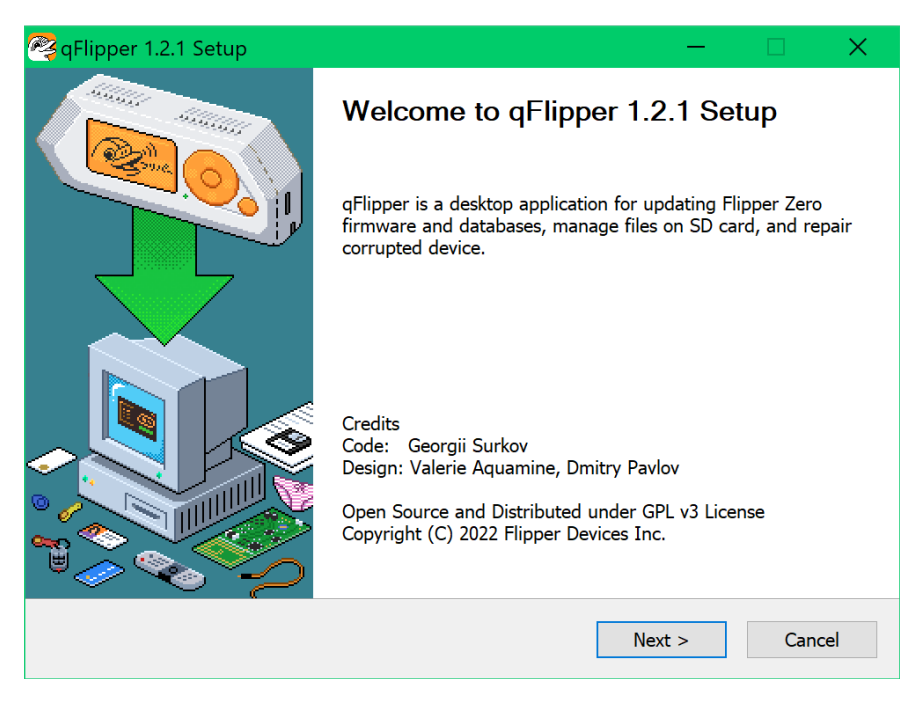

qFlipper est disponible sous Windows

### Mise à jour de Flipper Zero

Pour mettre à jour votre Flipper Zero via l'application qFlipper, procédez comme suit :

- $\mathbf{1}$ Connectez votre Flipper Zero à votre ordinateur via un câble USB.
- $\overline{2}$ Sur votre ordinateur, exécutez l'application *qFlipper*.
- $\overline{3}$ Dans l'application qFlipper, accédez à l'onglet Contrôles avancés.
- $\overline{\mathbf{4}}$ Cliquez sur Mettre à jour le canal et sélectionnez une version du micrologiciel dans la liste déroulante (la version est recommandée).
- 5 Cliquez sur Mettre à jour pour démarrer le processus de mise à jour.

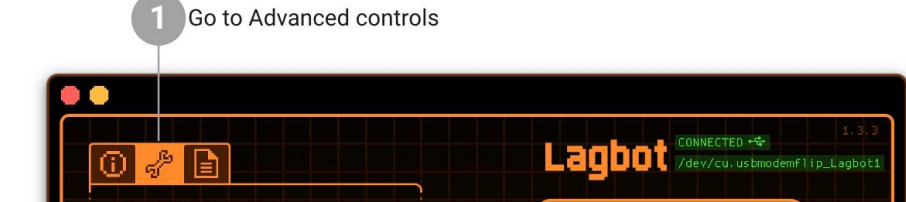

#### **Communauté**

#### Pour les développeurs

pages suivantes : **[Kickstarter](https://www.kickstarter.com/projects/flipper-devices/flipper-zero-tamagochi-for-hackers)** [Habr.com](https://habr.com/ru/company/flipperdevices/) **[Discorde](https://flipperzero.one/discord)** [Forum](https://forum.flipper.net/)

[Blog](https://blog.flipper.net/)

**Vous ne partier de votre à la firme de votre le firme de votre Flipper Zero ? Consultez les parvents les partiers les parvents de votre Flipper Zero . Consultat les parvents de votre les parvents de votre les parvents de [Documentation](https://docs.flipper.net/) [GitHub](https://github.com/flipperdevices)** 

#### **Distributeurs**

[Laboratoire401](https://lab401.com/) [Joom](https://flipp.dev/joom-catalog) [Comment acheter](https://flipperzero.one/how-to-buy) [Devenir un partenaire](https://forms.gle/M7EYXKRAfVRPF2uu9)

### À propos

**[Contacts](https://flipperzero.one/contacts)** [Emplois](https://flipperdevices.com/jobs) **[Conformité](https://flipperzero.one/compliance) [Entreprise](https://www.flipperdevices.com/)** [Signalement d'abus](https://flipperzero.one/abuse-report) [politique de confidentialité](https://flipperzero.one/privacy)

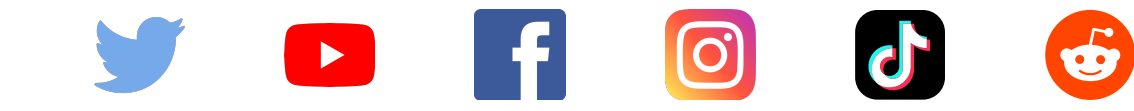

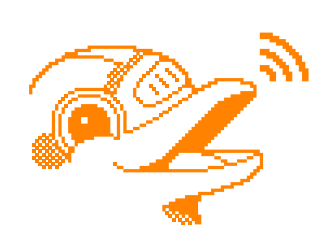

Copyright © 2023 Appareils Flipper Inc.